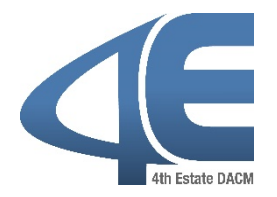

# **Training Registration**

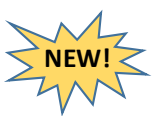

Available in August 2018, training registration for DAU resident courses will be available in the Defense Acquisition Talent Management System (DATMS) [[https://www.atrrs.army.mil/DATMS\]](https://www.atrrs.army.mil/DATMS). This means students will be able to apply for DAU resident courses in the same system used for other acquisition career management functions.

#### **HIGHLIGHTED FEATURES**

## **EASY TO ACCESS**

To apply for DAU Training within DATMS, navigate to **My Career**  | **Apply for Training.**

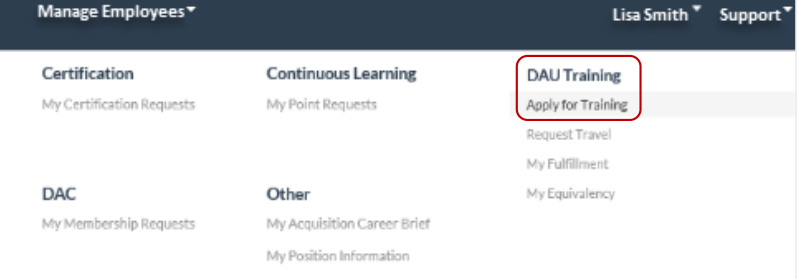

### **IMPROVED SEARCH FUNCTIONALITY**

My Career\*

Search for training by course number…

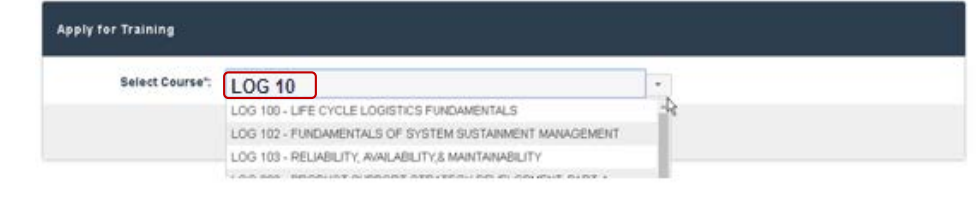

#### DAU Training

…or by title.

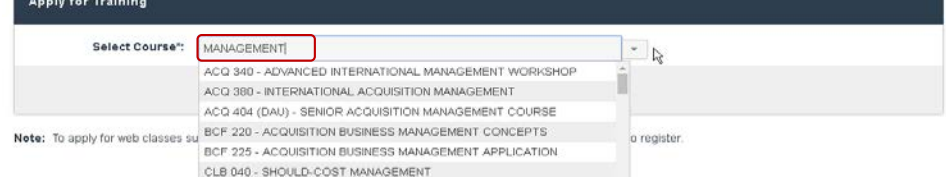

## **VIEW REQUIRED TRAINING STATUS & APPLY DIRECTLY FOR TRAINING**

DATMS includes the required training for an employee's career field and level.

The status, e.g., Not Scheduled, Completed, Wait, Reservation, etc. display.

Click the **Apply button** to apply directly for a DAU course.

\***NOTE:** *Beginning August/September 2018, students will register for online courses through DAU's Virtual Campus.*

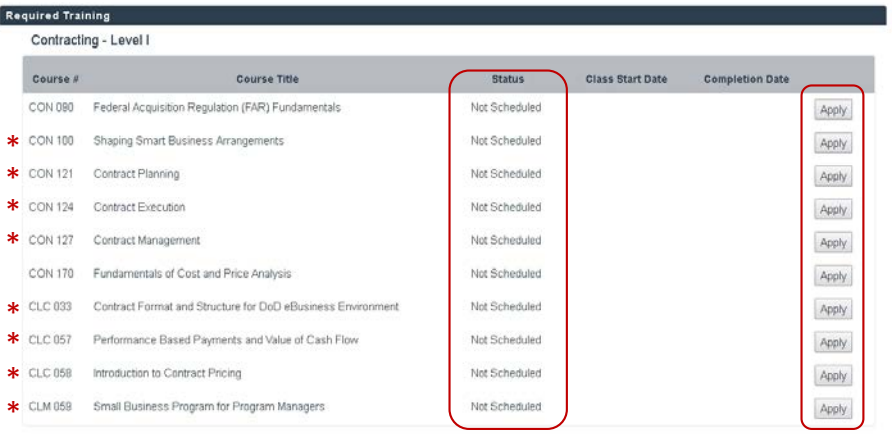

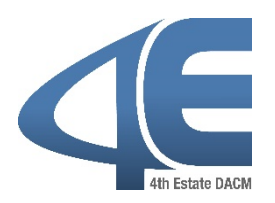

## **Training Registration, continued…**

## **ENHANCED COST EFFECTIVE LOCATION (CEL) INFORMATION**

In an effort to reduce travel costs, a cost effective module was integrated into DATMS.

- In order to assist the student with making the right training location choice, the designation -- **\$Best** –displays to the right of the City/State when one or more cost effective classes are available at that location.
- In the "View Classes" detail screen, **\$Best** displays to the left of those classes that still have availability **AND** are cost effective. If a student selects a non-cost effective location, a justification will be required before the training request can besubmitted.

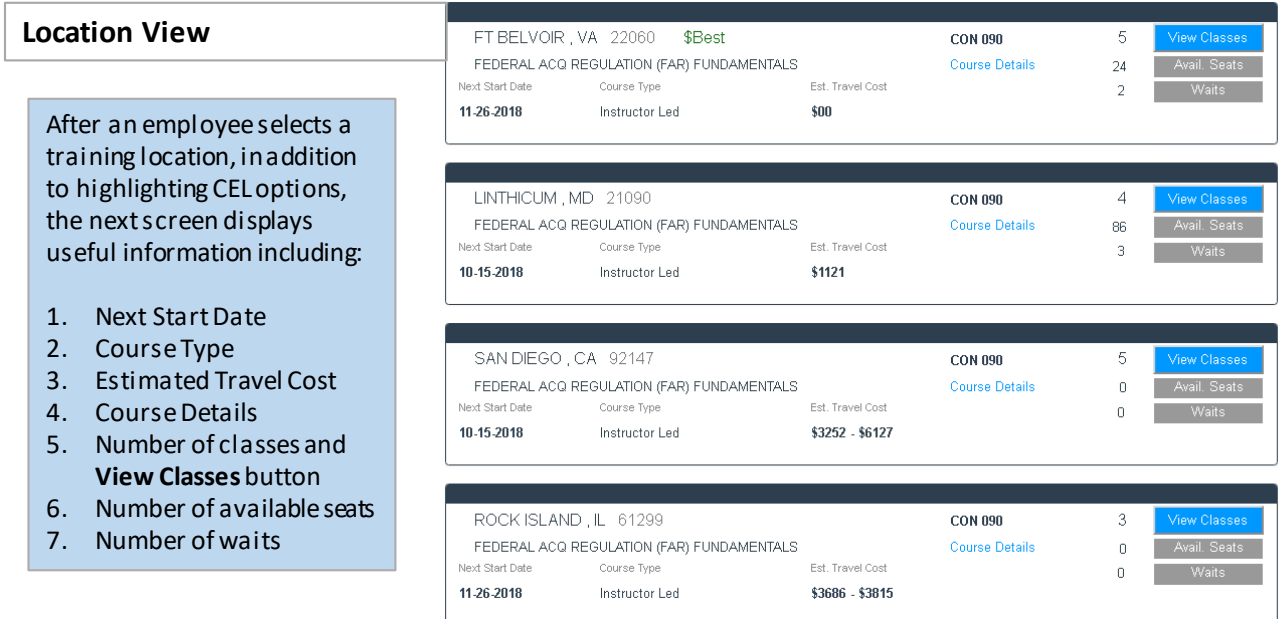

#### **Selected Location Class View**

After clicking the **View Classes**  button, detailed class options display.

Remember – the **\$Best** displays next to classes that still have seats **AND**are cost effective. In this example, Class 019 is the only one of the five CON 090 classes at Ft. Belvoir that is listed as costeffective.

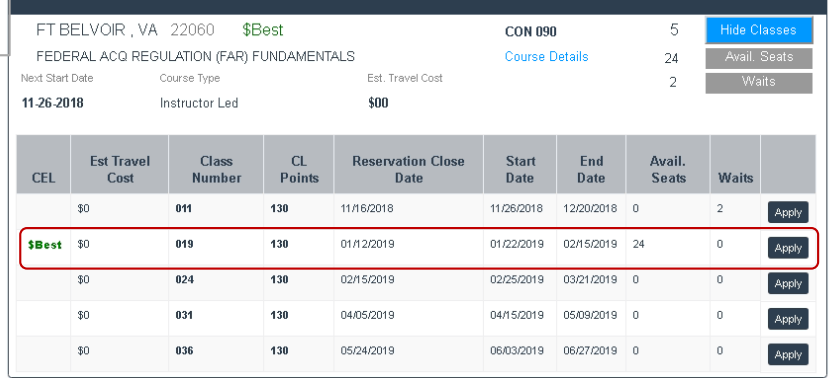

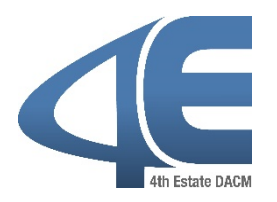

### **RELEASE DATE: AUGUST 2018**

# **Training Registration, continued…**

## **INTUITIVE APPLICATION FORM**

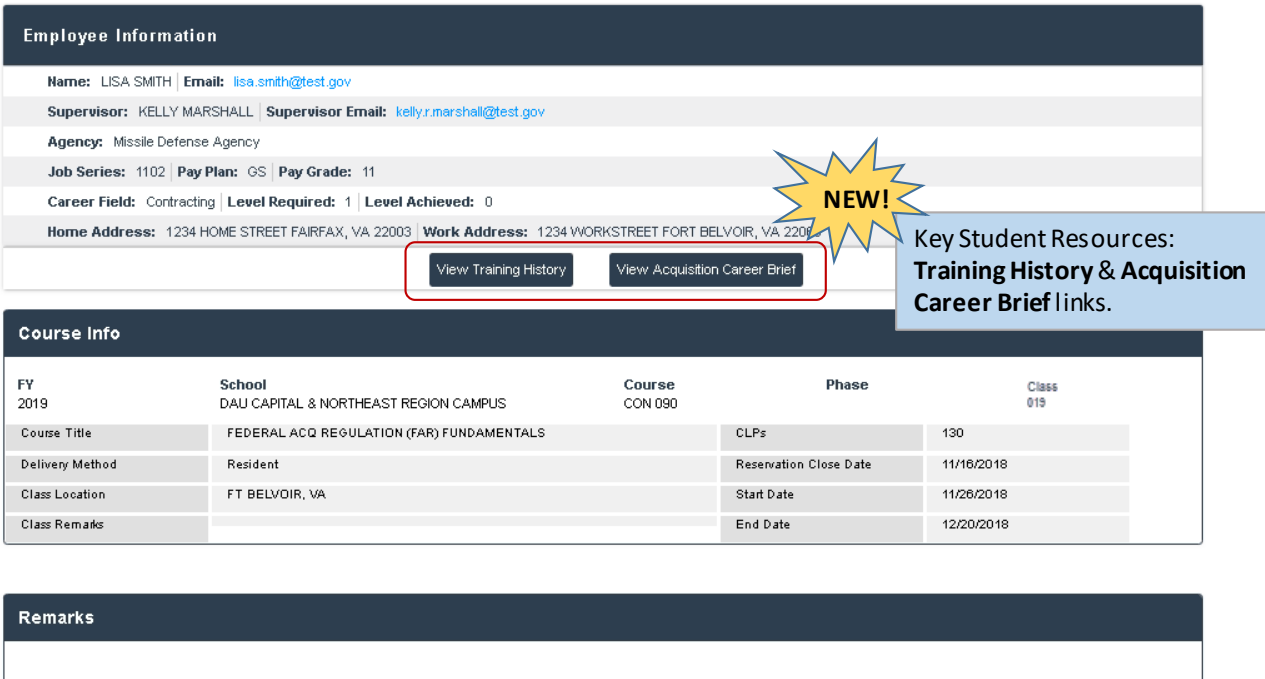

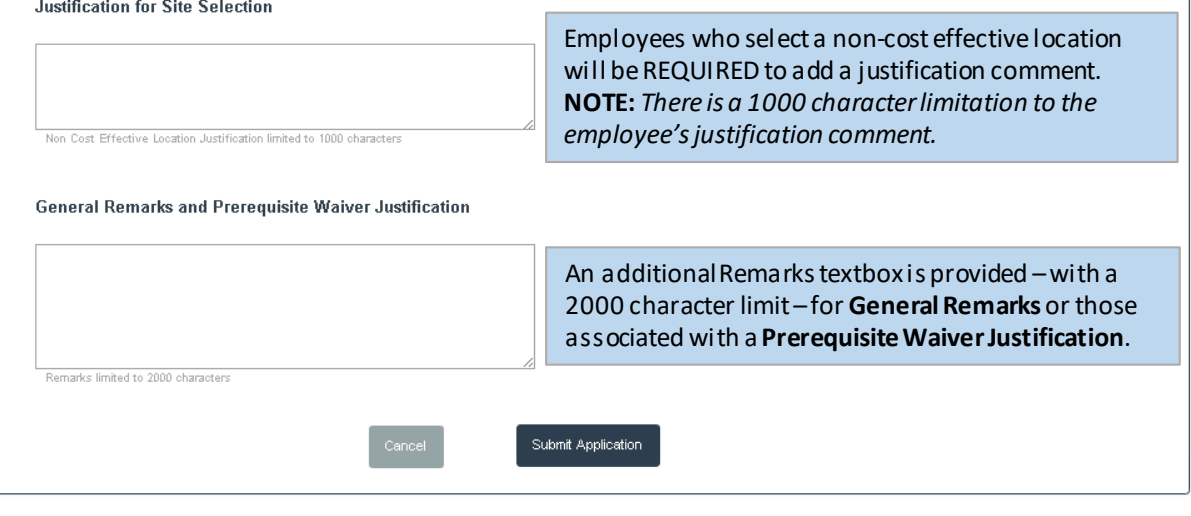

#### After clicking the **Submit Application** button, DATMS displays confirmation text stating a successful training application submission.

Submission Response **Success** Your application for CON 090 has been received and you will be notified of the decision when it has been reviewed. Manage My Training Courses Find More Training Courses

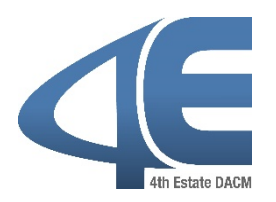

# **Training Registration, continued…**

### **EXPANDED ACCESS TO VIEW PENDING & PROCESSED TRAINING REQUESTS**

Navigate to **My Career** | **My Training Requests** to review pending & process application status.

Training applications currently in the training workflow display in the **Pending Applications** tab. Employees can review information about a training application by selecting the course number.

Select the **Processed Applications** tab to view processed training applications.

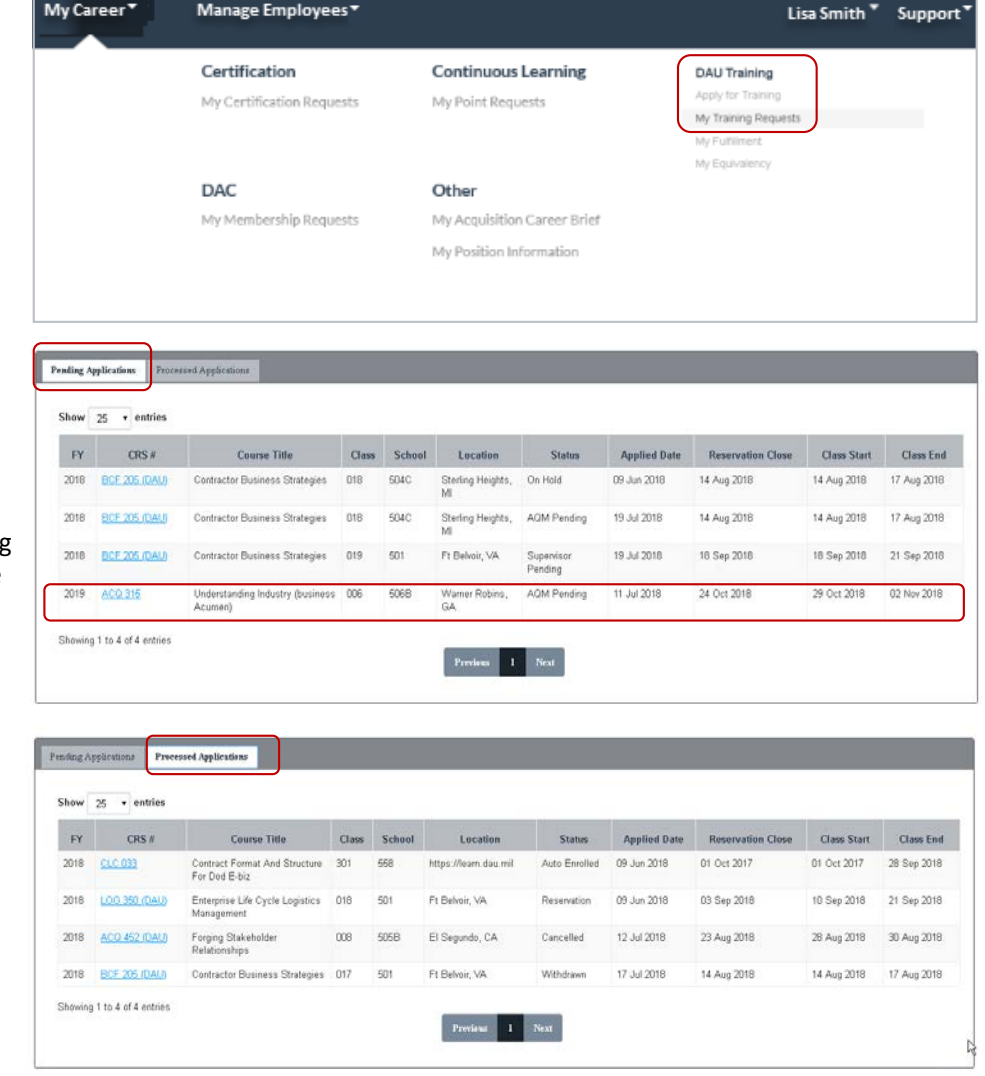

**NOTE:** *To submit a cancellation request for an approved reservation or wait, click the course number to display the screen that will allow the user to enter a cancellation reason and then submit the cancellation request.*

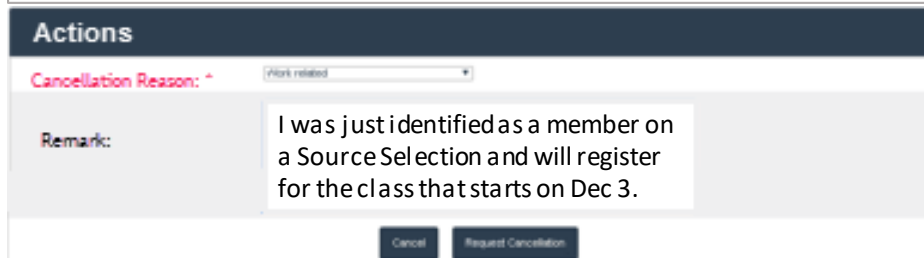